## Adding a business listing to WikiVoyage (http://wikivoyage.org)

Anyone can edit the content of a page by clicking "edit", but if you just want to add a new entry to a particular section, it's easier to click "add listing". It really is worth creating an account or logging in before adding anything yourself.

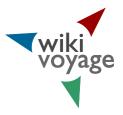

### Buy [edit] [add listing]

In this example, we're adding a shop to the "Buy" section, but the process is the same for each section. The "add listing" form is easy to A variety of top shops which cater follow and doesn't have to be completed; just put as many details as you can. Double check it's all correct before clicking "Submit".

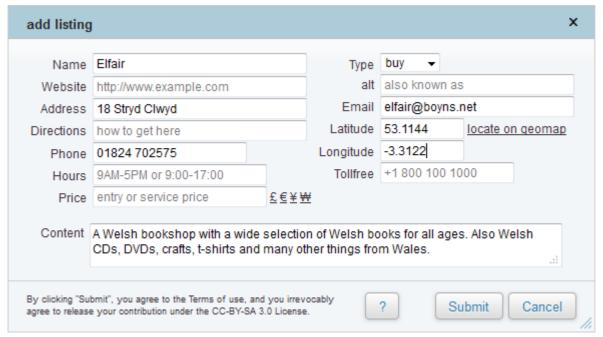

To add the coordinates so the business appears on maps, click "locate on geomap". In the map that opens, enter the address in the top right and/or drag the map and zoom in on the right area. When you've found the correct location, double click the exact spot. You'll see the latitude and longitude values to enter in the form. If the location is west of Greenwich, be sure to include the minus sign with the longitude value.

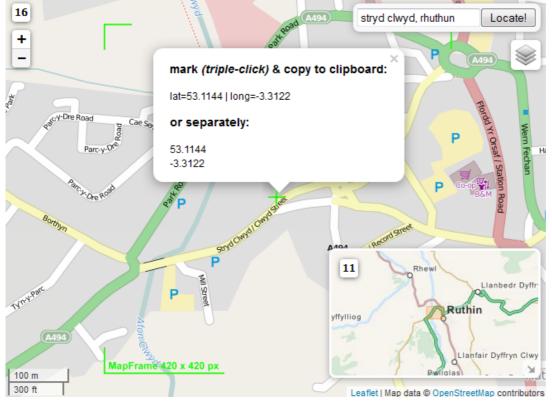

Once submitted, the new listing should appear on the page similar to this one, shown overleaf.

#### Buy

A variety of top shops which cater for all needs. Shops vary in size from quaint wool shops to major supermarkets.

■ Elfair, 18 Stryd Clwyd, 
 = +44 1824 702575, e-mail: elfair@boyns.net 
 = A Welsh bookshop with a wide selection of Welsh books for all ages. Also Welsh CDs, DVDs, crafts, t-shirts and many other things from Wales.

Note: If their coordinates are given, businesses appear numbered in the listings as the numbers mark their location on the map.

## Editing the code rather than using the 'add listing' form

Click "edit" to see the wiki code. Each listing follows a pre-formatted template, marked by double curly brackets. The 'buy' listing template begins at {{buy} and ends at }}. The asterisk \* gives a bullet point.

# Editing Ruthin (section)

Europe > Britain and Ireland > United Kingdom > Wales > North Wales > Denbighshire > Ruthin

```
Listings ( K ) F X Y | K
                                    and the second second s
    ▶ Advanced → Special characters → Help
 ==Buy==
A variety of top shops which cater for all needs. Shops vary in size from
quaint wool shops to major supermarkets.
 * {{buy
 | name=Elfair | alt= | url= | email=elfair@boyns.net
 | address=18 Stryd Clwyd | lat=53.1144 | long=-3.3122 | directions=
 | phone=01824 702575 | tollfree= | fax=
 | hours= | price=
 | content=A Welsh bookshop with a wide selection of Welsh books for all
ages. Also Welsh CDs, DVDs, crafts, t-shirts and many other things from
Wales.
}}
 * {{buy
 | name= | alt= | url= | email=
 | address= | lat= | long= | directions=
 | phone= | tollfree= | fax=
 | hours= | price=
 | content=
}}
```

Within the template there are a number of elements, each beginning with a pipe bar. You see how details are added for each element after the equals sign. For the business' website link, add

```
| url=http://www.siopda.co.uk
```

The template code can be added by clicking one of the icons in the editing toolbar, e.g. the shopping trolley for a 'buy' listing template (for shops), the cocktail glass for a 'drink' listing template (for pubs). Take care not to add a template inside another. Add the new listing outside any existing curly brackets.